Documentation - Wiki - http://debian-facile.org/

# **Titre de Votre Tuto**

- Objet : du tuto **PFix Me!**
- Niveau requis : **PEIX Me!** [débutant,](http://debian-facile.org/tag:debutant?do=showtag&tag=d%C3%A9butant) [avisé](http://debian-facile.org/tag:avise?do=showtag&tag=avis%C3%A9)
- Commentaires : Contexte d'utilisation du sujet du tuto. <sup>2</sup>Fix Me!
- Débutant, à savoir : [Utiliser GNU/Linux en ligne de commande, tout commence là !.](http://debian-facile.org/doc:systeme:commandes:le_debianiste_qui_papillonne)  $\bigcirc$

#### **Introduction**

#### **Installation**

## **Utilisation**

### **A Travailler**

Print Screen lance :

scrot -q 100 -e 'mv \$f ~'

Ctrl + Print Screen :

scrot -q 100 -e 'mv \$f ~' -u

From: <http://debian-facile.org/> - **Documentation - Wiki**

Permanent link: **<http://debian-facile.org/utilisateurs:tyzef:tutos:scrot>**

Last update: **25/10/2021 10:59**

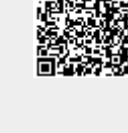